## Suggestion list

The suggestion list is located in the right section of the Personal Desktop and some of the dialogs. It is shown or hidden via the menu item "Window – Show suggestions". An additional icon in the title bar of the workspace or the suggestion list itself provides for an even more user-friendly access to the visibility of the suggestion list. The icon is located on the far right and shows a double arrow pointing left or right (">>" or "<<").

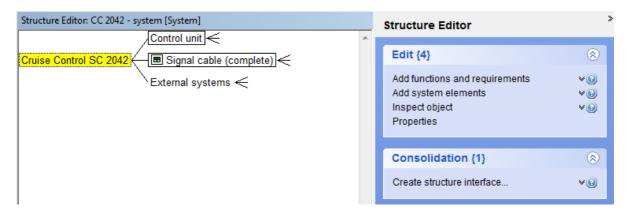

Figure: Graphic section of the Structure Editor with suggestion list

## Why does the suggestion list exist?

Many FMEA experts and adepts of APIS IQ software say that they "work successfully and efficiently with IQ by APIS" in the field of FMEA. This is not least due to the requests of users having been collected and discussed for many years. If a requested feature was realized, then it is made available and integrated in the user-friendly operating interface.

The mere availability of a new feature does not result in its being generally known though. According to our users, you can only keep an overall view, if you have sufficiently familiarized with the options provided by APIS IQ software and continuously keep track of the innovations.

Innovations are documented e.g. in the Readme\_EN.RTF file. Alternatively, you can attend update courses or find the necessary information in documents to be downloaded from the APIS website.

We want to show you by means of a few real life settings, on which goals the suggestion list particularly focuses.

### **Showing simple solutions**

A long-time user of the APIS IQ software describes a problem and when he hears that there has been a simple solution for this problem for many years, he says: "If I had known that; it would have saved me a lot of work." Example: Transfer of information via the Windows clipboard from already available information, e.g. from SAP or MS Excel.

### **Entry for interested persons**

Someone who is interested in buying the software gets a satisfactory answer to each of his questions. In conclusion, he has the impression that this is really an all-purpose software. The wide variety of options became apparent when the solution was shown. This almost inevitably raises the fear that

one of the shown options will not be found later, when you are working on your own, or that working with the software will be possible only after an appropriate training course.

#### Recall

A user does not use the IQ software that often and has simply forgotten how something works. He wants to find the solution as quickly as possible or be reminded of the formerly known.

### APIS IQ Software has even more to offer

In addition to features that are often and willingly used, the IQ software provides other features that were not used so far; and there are other, unnecessary software tools within the company.

### Access to new answers

The solution for really complex problems may often be technically feasible, but too much time is spent considering the best possible integration in the user interface. An entry in the suggestion list provides the user with immediate access to a realized feature.

# The suggestion list is more than just another option – it is the solution for the given challenges

The suggestion list has several properties:

- The suggestion list contains helpful information on options of the respectively active editor.
- The entries in the suggestion list are assigned to sections such as "Edit", "Consolidation", etc.
- Categories can be folded and unfolded.
- An explanatory text can be shown for each entry in the suggestion list.
- Each entry in the suggestion list can be used similarly to a menu item, i.e. the action can be started with a mouse click.
- It may be reasonable to describe specifically, which option is currently disabled any why.
- The suggestion list can be shown and hidden.

## Working with the suggestion list

Explaining the suggestion list in detail is idle, as it is self-explanatory. The following short description is rather for demonstration purposes and motivation to find out more about the suggestion list.

We would really like to hear your suggestions and ideas how to enhance the suggestion list features. Please use our internet forum to interchange your ideas with us and other users (http://www.apis.de/forum).

## **Example:**

## Structure Editor - structure interface and partial structure interface<sup>1</sup>

The suggestion list contains entries accounting for the respectively selected object and the object's context.

<sup>1</sup> The extended versions "APIS IQ-FMEA PRO" and "APIS IQ-RM PRO" contain the features in the Consolidation section.

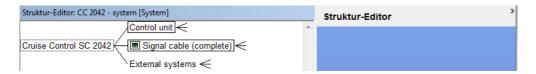

Figure: None of the system elements is selected – the suggestion list is empty.

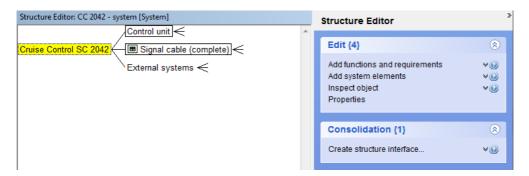

Figure: Selection of root: The suggestion list shows the option "Create structure interface..." in the Consolidation section

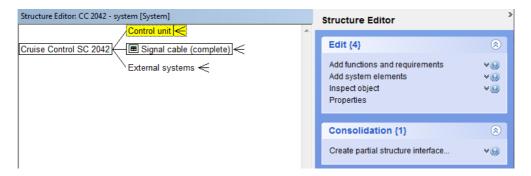

Figure: Selection of a system element in the structure, which is not the root: The suggestion list shows the option "Create partial structure interface..." in the Consolidation section

### Assistance by means of explanatory text

Anyone who does not know the meaning of structure interfaces and partial structure interfaces, can now unfold the explanatory text of the entry.

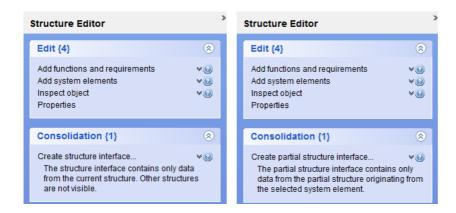

Figure: Entry in the Consolidation category with unfolded explanatory text 23

<sup>2</sup> Explanatory text 1: The structure interface contains only data from the current structure, other structures are not visible.

## **Workflow support**

A workflow is a sequence of actions, in which requirements must be complied with for each action. The FMEA methodology according to the VDA's description of methods is described e.g. as the simple five-step sequence of structuring, function analysis, failure analysis, valuation, and optimization.

The Assistant long since available in the IQ software can show objects not complying with all the assistant rules. Generally speaking, one can say that objects are highlighted that are not compliant with the rules.

The suggestion list enhances this approach. It shows the possible actions immediately.

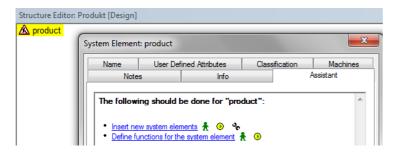

Figure: Assistant tasks based on the standard assistant rules (version 6)

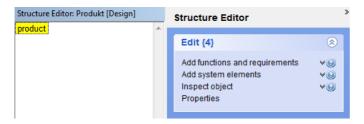

Figure: Suggestion list with tasks

We wish you good luck in implementing the suggestion list.

<sup>3</sup> Explanatory text 2: The partial structure interface contains only data from the partial structure, which starts at the selected system element.